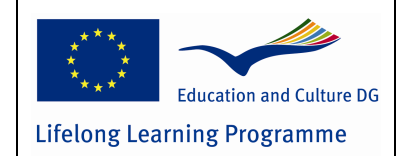

Version: Revision: Date: Page: File:

# **ENELFA** ENtrepreneurship by E-Learning For Adults

# **Meeting Minutes Extra study visit in Caen**

László Varga Budapest Business School

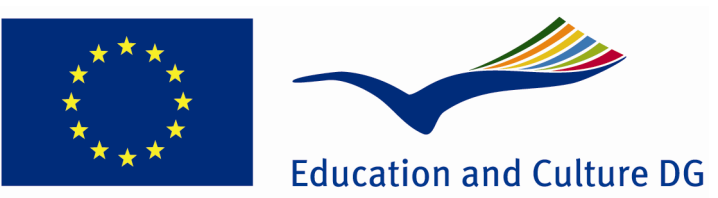

# **Lifelong Learning Programme**

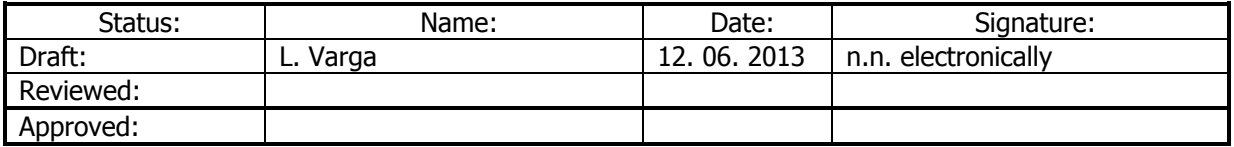

This project has been funded with support from the European Commission. This publication [communication] reflects the views only of the author, and the Commission cannot be held responsible for any use which may be made of the information contained therein.

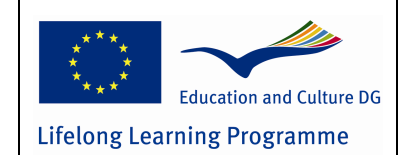

Version: Revision: Date: Page: File:

1 12.06.2013 2 1

1

# **Amendment history**

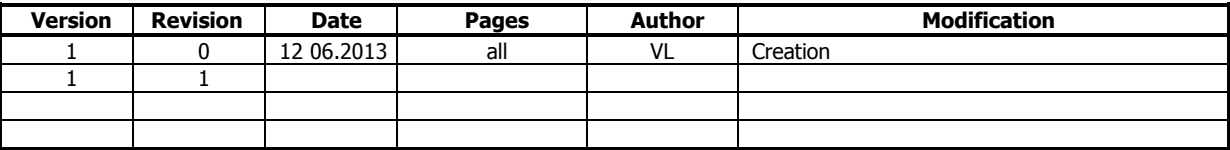

# **Distribution list**

ENELFA Partners Project Officer External Reviewers

# **Quality System References**

ISO 9001 compliant planning and review processes are applied.

# **Contents**

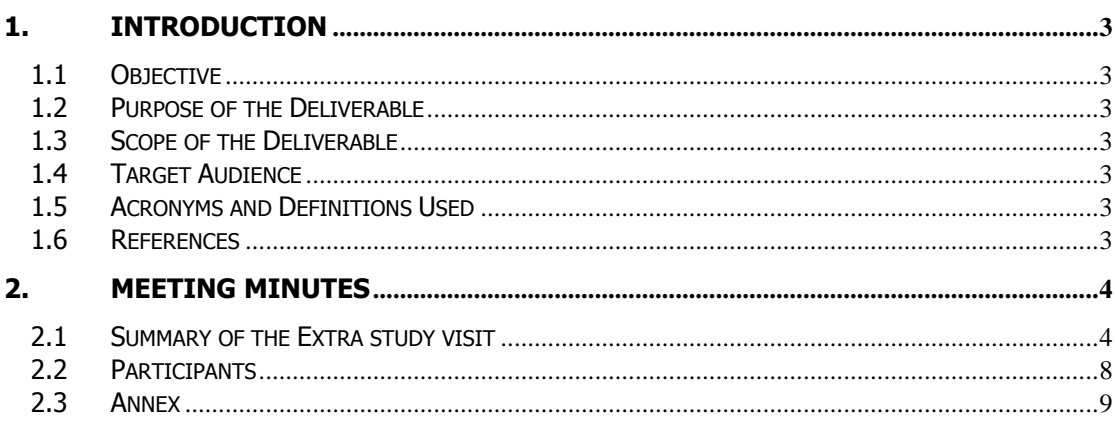

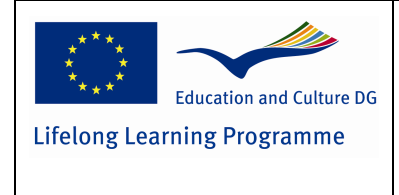

1

1

# **1. Introduction**

# **1.1 Objective**

The objective of the meeting minutes is to summarise the results from the meeting and to outline the next steps of the project.

# **1.2 Purpose of the Deliverable**

The purpose of this deliverable is to document all findings of the meeting and to create a common understanding of the results of the meeting.

# **1.3 Scope of the Deliverable**

The deliverable contains

- Meeting topics (agenda) and conclusions
- Meeting minutes and conclusions

The deliverable does not cover:

- The work products designed
- Deliverable review documents

# **1.4 Target Audience**

The target audience of this deliverable is the project partnership and the project officer from the Hungarian national agency.

# **1.5 Acronyms and Definitions Used**

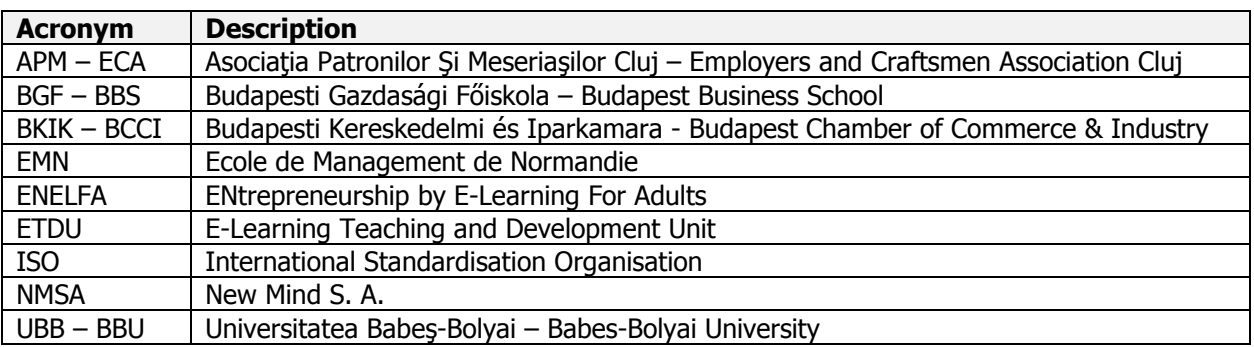

# **1.6 References**

#### Ref. Title / Identifier / Version / Author **Date 2018**

[1] ENELFA Proposal 26.02.2011 [2] Contract No. 11/0029-L/4018 (in Hungarian, with Work Plan in English) 04.11.2011

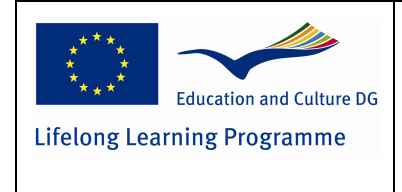

1

1

# **2. Meeting Minutes**

# **2.1 Summary of the Extra study visit**

**Date** 

Study visit: 3-4-5-6-7 June 2013

**Venue** 

Ecole de Management de Normandie 9 rue Claude Bloch - 14052 Caen, France Ingenium 8 rue du Prof. J. Rousselot – 14000 Caen, France

# **AGENDA (MAIN TOPICS)**

#### **DAY 1 – ARRIVAL**

#### **Monday 3rd June**

Arrival in CAEN (Hotel Carline) with pick from airports by THP Transport (0231522653 / 0603830877) BBS team: PARIS-CDG - Monday 3 June – 13:00 h BBU team: BEAUVAIS airport- Monday 3 June – 7:45 h

### **DAY 2 – STUDY VISIT**

#### **Tuesday 4th June**

Olivier Lamirault and Clotilde Nicolle meet the group at 9.00 in the Hall of the Hotel

**9.30 / 10.30:** introduction of the Ingénium – Olivier LAMIRAULT

10.30 /12.30: e-learning editor (Presenter, Storyline) – Juliette THEVENOT and Antony LEPOT **12:30:** Lunch

**13.30/14.30:** visiting the EMN – introduction of the school's programmes – Clotilde NICOLLE **14.30/16.30:** e-learning editor (Presenter, Storyline) – Juliette THEVENOT and Antony LEPOT **19.30:** Official Diner at Restaurant « La Petite Ferme »- 10 Rue aux Namps-14000 Caen

### **DAY 3 – STUDY VISIT**

#### **Wednesday 5th June**

**9.30 /12.30:** video techniques and graphics (studio work, video editing) – Eric KLINGLER **12:30:** Lunch

**13.30/16.30:** video techniques and graphics (studio work, video editing) – Eric KLINGLER

### **DAY 4 – STUDY VISIT**

#### **Thursday 6th June**

**9.30 /12.30:** distribution of e-learning and Moodle; work on BBS & BBU Moodle – Damien ALLEAUME Departure of BBU team to Beauvais with THP from Hotel Carline

#### **DAY 5 – DEPARTURE**

#### **Friday 7th June**

Departure of BBS team to Paris with THP from Hotel Carline

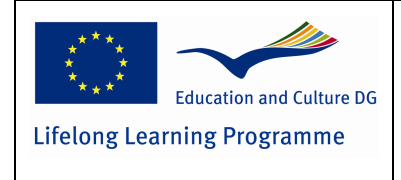

1

1

# **MINUTES AND CONCLUSIONS**

# **STUDY VISIT**

ENELFA (Entrepreneurship by E-Learning For Adults) project organised its second study visit between 3 and 7 June, 2013 in Caen, France. It was the Extra study visit – first deleted, after amended, organised after the budget redistribution from the French partner EMN to BBS and BBU ensuring the travel of 5-6 people to EM Normandie.

The study visit kept the order of the discussion items foreseen in the pre-prepared agenda.

The study visit was chaired by Mr Olivier Lamirault by EM Normandie Ingénium.

After the welcome of Mrs. Clotilde Nicolle and Mr. Olivier Lamirault at Hotel Carline, the study visit programme started with the introduction of the Ingénium building.

The Hungarian and Romanian participants met the colleagues of the Ingénium, who introduced their tasks briefly as a first step of the visit.

Mr. Olivier Lamirault drew up the programme of the study visit. **The program was structured around three technical platforms. Each section consisted of an objective to be attained and punctuated by three workshops with Ingénium's specialists.** 

**The overall objective is to advance the production of the project ENELFA.** 

As part of the programme led by Mrs. Clotilde Nicolle and Mr. Alain Ouvrieu the study visit participants visited the building of the EM Normandie – international office, library, offices, lecture rooms, etc. The colleagues of the international office introduced the school's programmes, emphasising the summer/international programmes. In the library the Hungarian and Romanian trainers took a look at to the different databases – specified for different topics/research fields.

As a beginning of the whole study visit programme Mr. Olivier Lamirault (EMN) emphasized again his remarks and suggestions about the Hungarian and Romanian adapted modules, some suggestion from him for the finalisation of the modules:

- Interactivity is well done  $-$  in most of the modules;
- Synchronizing the colours of the modules  $-$  content  $+$  frame window, etc. can be useful;
- More exercises for self-assessment  $-$  in some modules the number of exercises and interactive slides is not enough
- Cutting the long videos into pieces (maximum 2-4 minutes length per video element) to maintain the attention of the users, set up short blocks with video  $+$  interactive slides  $(engage) + self-assessment (quiz) + etc.$
- New version of Articulate Studio (with the Storyline) is available soon

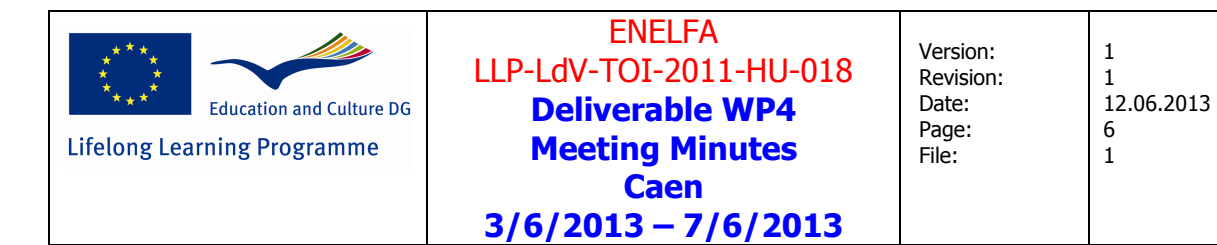

# **1. E-learning editor (Presenter, Storyline)**

Juliette THEVENOT and Antony LEPOT

Storyline for advanced users, the next step after Articualate'09 Presenter – detailed function description in annex

Main elements of the section:

- review and evaluation of 1 Hungarian and 1 Romanian adapted module
	- o what is good, what should be developed
	- o remarks, suggestions
- advantages and disadvantages of Storyline compared to Articulate Presenter
- testing the functions  $-$  advanced functions, templates
	- o Flash elements
	- o Slide layers
	- o Characters
	- o Quizzing

New version of Articulate Studio (with the new version of Storyline) will support HTML5 and will be suitable also for iPhones, tablets, and other mobile applications).

# **2. Video techniques and graphics (studio work, video editing)**

Eric KLINGLER

Main elements of the section:

- $introduction of the Ingénium studio hardware and software$
- review and evaluation of the video elements of 1 Hungarian and 1 Romanian module
- showing Ingénium's videos as part of other learning materials
- introduction of studio and video techniques, video shooting and editing methodology
- testing the techniques by the technicians of the BBS and BBU group
- exercises for the trainers how to giving lecture in front of a camera (as part of an e-learning module)

Some new software suggested by Eric Klingler for further development of e-learning modules' video elements:

- Mediainfo http://mediainfo.sourceforge.net/hu
- Encoder: Sorenson Squeeze http://www.sorensonmedia.com/video-encoding/
- Direct video editing:
	- o Boinxtv Mac http://www.boinx.com/boinxtv/overview/
	- o WireCast Win http://www.telestream.net/wirecast/

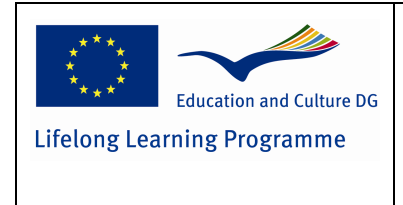

1

1

# **3. Distribution of e-learning and Moodle; work on BBS & BBU Moodle**

Damien ALLEAUME

Main elements of the section:

- review and evaluation of the ENELFA course on the Moodle of BBS and BBU
- introduction of the other functions (not used now in case of the pilot tests)
	- o forum opportunity (BBS and BBU teams using e-mail list for problem solving)
	- o communication with the users one by one or with groups
	- $\circ$  appearance of the courses customization
- reporting functions
	- $\circ$  by users by user groups
	- o by modules by the whole course
	- o different views
- setting up a new course (with all customization) practice for the participants led by Damien Alleaume

#### +

Special painting on the walls instead of projector screen was novelty for us – and it can be used as a new "methodology tool".

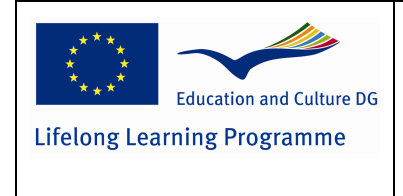

1 12.06.2013 8

1

1

# **2.2 Participants**

# Budapest Business School (P0)

- Mr. László VARGA, Project Coordinator
- Mrs. Judit SÁGI, Trainer
- Mrs. Gyöngyi CSONGRÁDI, Trainer
- Mr. Gábor KIRÁLY, Trainer
- Mr. Péter PÁLINKÁS, IT technician
- Mr. Lajos UJVÁRY, IT technician

# Babes Bólyai University (P2)

- Mrs. Adriana TIRON TUDOR, Professional Coordinator
- Mr. Vasile Daniel CARDOS, IT technician
- Mrs. Fanuta POP, Trainer
- Mrs. Catalina CRISAN, Trainer
- Mr. Mihai BACILA, Trainer
- Mrs. Monica Anetta ALT, Trainer

# Ecole de Management de Normandie (P4)

- Mrs. Clotilde NICOLLE, European Projects Officer EMN
- Mr. Alain OUVRIEU, Director of International Development EMN
- Mr. Olivier LAMIRAULT, director of Polytechnicum Ingenium
- Mrs. Claire BERNAGAUD, Polytechnicum Business Development Manager
- Mrs. Juliette THEVENOT, Polytechnicum Ingenium
- Mr. Antony LEPOT, Polytechnicum Ingenium
- Mr. Damien ALLEAUME, Polytechnicum Ingenium
- Mr. Eric KLINGLER, Polytechnicum Ingenium

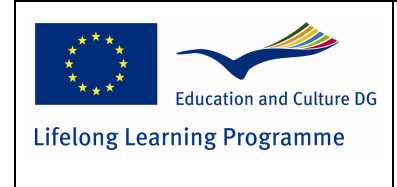

1

1

# **2.3 Annex**

# **ARTICULATE STORYLINE**

Function description – main elements

# **Easy Authoring – Ridiculously easy authoring**

It's course authoring the easy way. A user interface that feels familiar, features you understand, characters at your fingertips, templates to get you started.

**Intuitive User Interface** – What learning curve? We've designed Storyline from the ground up to simplify your life. It's so intuitive and easy to use that you can get started right away—there's no training required. If you've used PowerPoint, you'll feel right at home.

**Slide Templates** – Build your slides from scratch or start from a template. You can even use templates with interactivity common to e-learning courses already built in. Easily customize a template to make it completely yours. Don't see what you want? No problem. Free slide interactions and course templates are posted to E-Learning Heroes all the time. Simply download and then access your new templates from within Storyline.

**Characters** – Connect more fully with learners by using characters in your course. It's easy to add up to 47,500 combinations of illustrated and photographic characters, expressions, and poses—there's no need to hunt for art online. With just a few clicks, you can insert characters, then change their poses and expressions. Extend your character library with additional Articulate character packs.

# **Interactivity – Evolutionary interactivity**

You've never experienced anything like Storyline. We've made building interactivity so easy, you'll wonder how you ever lived without it.

**Slide Layers** – Drastically simplify how you create interactivity with slide layers, the innovative new way of building multiple interactions on a single slide. Slide layers let you quickly and easily overlay objects, and trigger layers to appear when learners take certain actions. No more duplicating and managing multiple slides. With slide layers, you create, edit, and manage multiple interactions on one slide—so you can author courses faster than ever.

**Triggers** – Build interactivity by choosing from a menu of easy-to-understand actions, such as "jump to slide" or "show a layer." Then, designate when you want the action to occur, such as when a user clicks on a certain object. Combine triggers to create increasingly complex interactions.

States – Make objects feel alive by setting them to react to a learner's actions. Set a button to change colour after it's been visited, or change the expression of a character when the learner clicks the wrong object. The possibilities are endless.

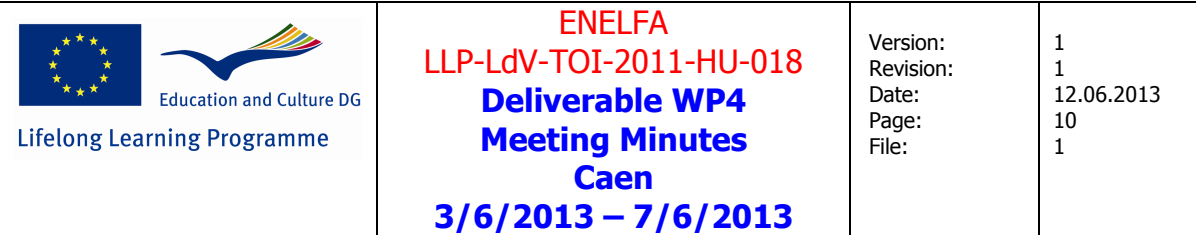

**Variables** – Add intelligence to your course using variables. Present dynamic content based on a learner's activity and other conditions you define. Remember learner input or assessment results—and use the information later in your course if it meets your criteria. For example, if learner responses aren't up to par, present additional slides at the end of the course to help them master the material.

#### **Assessment – Flexible assessment**

Assess learner progress any way you want. Storyline is packed with powerful yet simple tools for creating virtually any type of question.

**Quizzing** – Storyline combines the simplicity of form-based authoring with the flexibility of slide-based editing. The result: it's easier than ever to create 20 different types of questions. Plus, with free-form question types, you can build a question using any objects on a slide. Advanced users can take advantage of additional simple yet powerful quizzing tools, including question pooling, randomization, and the ability to score a learner's progress at multiple points in the course.

**Drag-and-Drop Interactions** – Creating drag-and-drop interactions is now a breeze. Simply add objects to your slide, choose "drag and drop" from the menu, then assign drag items and drop targets using the form-based editor.

#### **Screen Recording – Screen recording, without the hassle**

Storyline records full video, so you get to choose what to show learners. Record once and edit again and again without re-recording.

**Screen Recording** – Show learners exactly what you want them to grasp by recording your screen. Easily add captions, characters, and zoom-and-pan effects.

Software Simulation – Record your screen once and Storyline automatically segments your activity into multiple step-by-step tutorials. If you make a mistake, you can edit the recording whenever and however you want—there's no need to re-record. Let learners watch how to do a task in view mode, try the task in try mode, and test their mastery of the task in test mode.

**Action Fine-Tuning** – Fine-tune your screen recording quickly and easily. Storyline processes video after capturing it, so you can make edits without impacting the original video file. If you want to change the key frames, it is no problem. Use the video editor to adjust them – without re-recording your screen.

#### **Publishing – Publishing for all learners, everywhere.**

Storyline does all the heavy lifting. Just click Publish to deliver content to learners everywhere.

**HTML5, Flash, and Mobile Devices** – Now you can get courses to learners wherever they are. Build your course once, then publish it with a single click to multiple formats so learners can interact with it on their iPads, desktops, laptops, and more. Storyline publishes to Flash, which is supported by a vast

This project has been funded with support from the European Commission.

This publication [communication] reflects the views only of the author, and the Commission cannot be held responsible for any use which may be made of the information contained therein.

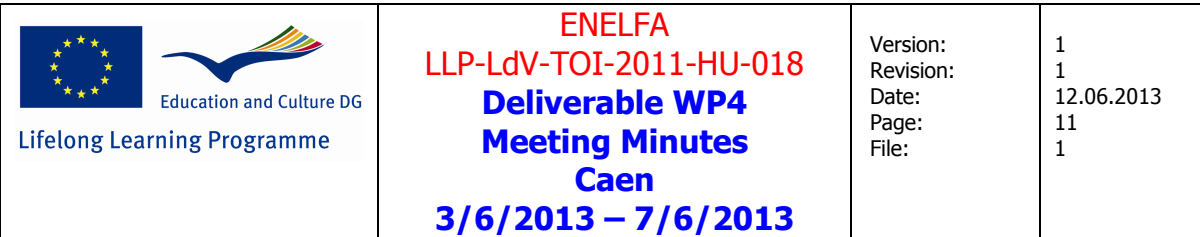

majority of personal computers, and to the Articulate Mobile Player, a native iOS application that optimizes courses for iPads. Storyline also publishes to HTML5, an increasingly popular format for delivering content with rich multimedia and interactivity.

**Section 508** – Storyline features industry-leading Section 508 support, making it widely accessible to all your learners. Now, learners with screen readers can easily access your course content.

Tracking and Reporting – Storyline publishes Tin Can-, SCORM- and AICC-compliant content, so it works seamlessly with your learning management system (LMS). With one click, you can also publish your course to Articulate Online, a cost-effective way to track how employees, customers, and prospects interact with your course.

**Right-to-Left Languages** – Make it easy for learners around the globe to access your courses. Localize your content with Storyline's right-to-left language support. Storyline also supports doublebyte character sets (DBCS), so you can even translate your courses into Chinese, Japanese, and Korean.

**Translation Support** – Easily translate your courses into any language to localize your content for learners anywhere. Storyline lets you export all text in your course—including text on slides, notes, and the player—to Microsoft Word or XML format. After you've translated the text, simply import it back in. Storyline preserves all of your formatting.

#### **Extensibility – Extend your Storyline experience**

Share what you know. Learn from others. Add more content. It's all just a click away.

**Articulate Community** – Get even more from Storyline by joining the industry's largest, most active community. Curated by widely recognized leaders in e-learning, the Articulate community gives you access to a nearly endless supply of ready-to-use, beautifully designed templates—for free. Watch tutorials and get practical tips, free downloads, expert advice, and more. Join user discussion groups to learn about best practices, shortcuts, and tips for building the ultimate e-learning course in Storyline.

**Template Sharing** – Save your Storyline project as a template, then share it on the Articulate community. Or, email the template to team members, helping standardize course design across your organization.

**Character Packs** – Build your Storyline character library with additional photographic character packs featuring a range of ethnicities, ages, and clothing. Each set of photographic characters includes standing poses, headshots, and torso crops, so you can quickly find the right look.